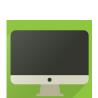

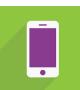

**Your taxes, your way.** When you use H&R Block's Online tax software, how you complete your return is completely up to you! Complete and file your return using your computer, smartphone, tablet, or all three!

#### Let's begin!

- Go to www.hrblock.ca.
- Click the Get Started > butto
- Scroll down the page until you see the different software options.
- Click the File for Free or Start for Free button related to the software package you'd like to use

#### Next, create an account

- Click the Create Account button.
- Provide a few simple details like your first name and your province. We'll also ask you to create a password which you'll use to sign into your account.

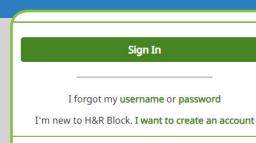

## Completing your return

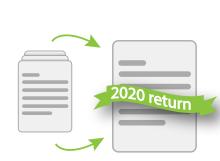

Want to save a bit of time? Consider importing some of your information from a past return. If you used H&R Block's tax software to prepare your return last year, you can import information from that return into this one. Or, simply click **Skip Import** so we can start working through your return.

#### **GET STARTED** tab

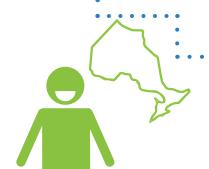

The **GET STARTED** tab is where you tell us about yourself and where you lived during the tax year. When you've finished entering your information into the tax software, proceed to the **QUICK ENTRY** tab.

#### OR

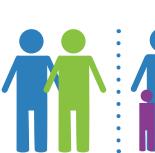

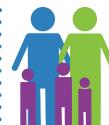

If applicable, tell us about your **spouse or common-law partner** and your **dependants**, for whom you'd like to claim credits. When you've finished entering your information into the tax software, proceed to the **QUICK ENTRY** tab.

# 80 100 120 60 140 40 160 180

### QUICK ENTRY tab

To help you complete your return faster, the **QUICK ENTRY** tab offers users two incredibly useful features: **Smart Search** and **Auto-Fill My Return**. Click the icons below to learn more about the available features located in the **QUICK ENTRY** tab.

#### AUTO-FILL MY RETURN AND

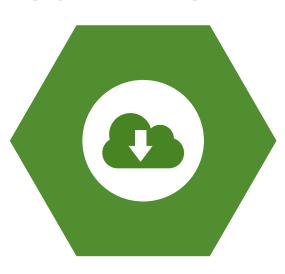

You can also download your information slips and other data directly from the Canada Revenue Agency (CRA) or Revenu Québec.

Downloading your information saves you time and reduces errors caused by manual data entry. If you haven't done so already, you'll need to register for the CRA's **My Account** service before you can download your information.

## SMART SEARCH

Smart Search allows you to enter the information found on your vaious federal slips (like your **T4**), or Québec relevé slips (like your **RL-31**), your RRSP contributions, and more in one convenient location.

All you have to do is type the name of your slip or receipt into the search field. Once the desired item is highlighted, you can either select it with your mouse or press **Enter** to continue. You'll then be directed to the appropriate page within the software.

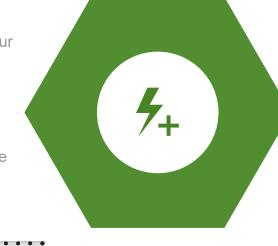

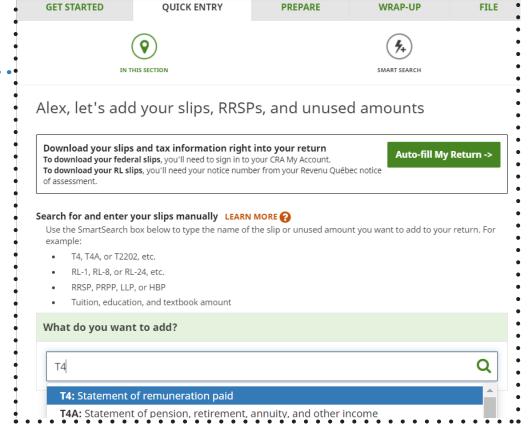

## PREPARE tab

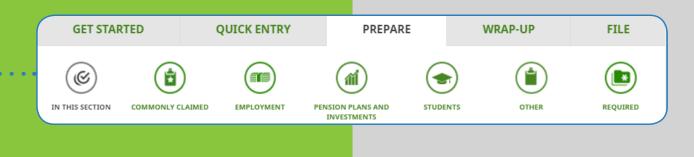

## About the PREPARE

The **PREPARE** tab is where you'll claim your credits and deductions and where you'll report any expenses you might have had. Depending on your situation, the **PREPARE** tab will contain the above sections in addition to the **IN THIS SECTION, COMMONLY CLAIMED, OTHER** and **REQUIRED** sections: **EMPLOYMENT**, **PENSION PLANS AND INVESTMENTS**, and **STUDENTS**.

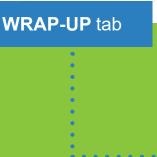

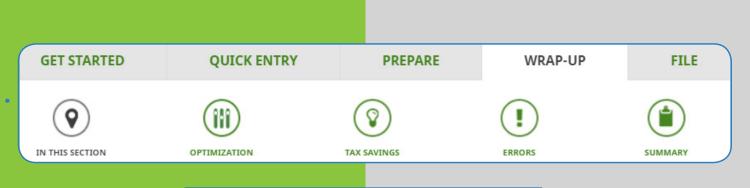

About the WRAP-UP tab

Once you've reached the **WRAP-UP** tab, you're almost ready to file your return! Before you file, you'll have a chance to optimize your return and correct any errors that you may have missed. You'll also be able to view a summary of your return and have one last chance to purchase one of our valuable services like **Expert Review** and **Audit Protection**.